## Reports**:** Claims**:** Meal Count by Name

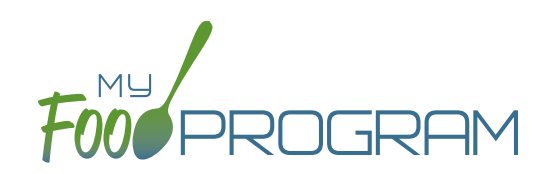

The Meal Count by Name is one of the most useful reports for detailed reconciliation of meal counts for individual children. **The Meal Count by Name report provides information on each child and which meals/snacks they were checked in for on each day of the month.** It also has a helpful summary grid at the bottom of the report.

## **The choices on the Meal Count by Name include the month/year and also the following options:**

- Payable Status:
	- º "All" includes all raw counts
	- º "Payable" includes only payable meal counts and excludes non-payable and disallowed meals. **This is the version that will match your Claim Summary Report.**

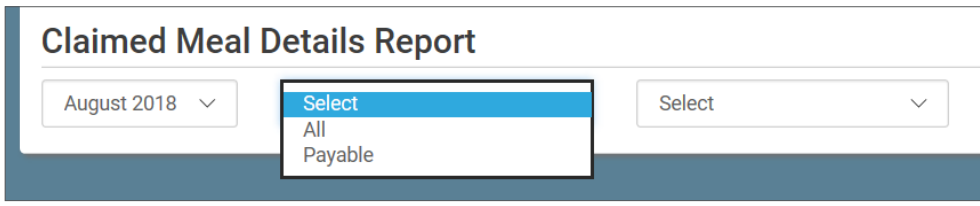

- Types of Meals:
	- <sup>o</sup> "All" should appear for all sites. This means that all participants will be on the report, including those marked as non-CACFP.
	- º "CACFP" will appear for all sites. This means that only children marked as participating in CACFP will be included on the report. Non-CACFP children will be excluded.
	- <sup>o</sup> "ARAM" will appear as an option if "After School Meals" is checked in Site Details. Running the report with "ARAM" selected means that only children marked as participating in the At-Risk Afterschool Meals program will appear on the report. Non-CACFP and non-ARAM children will be excluded from the report.

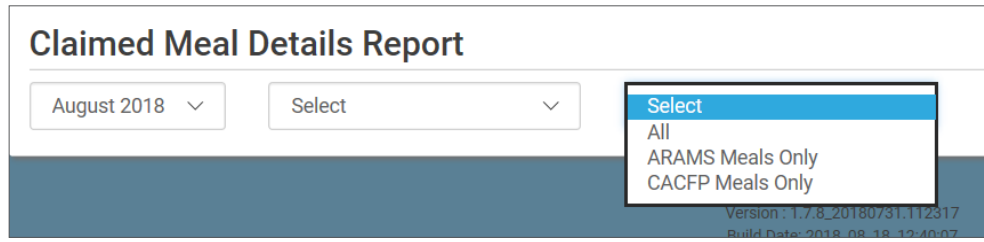

## Reports**:** Claims**:** Meal Count by Name

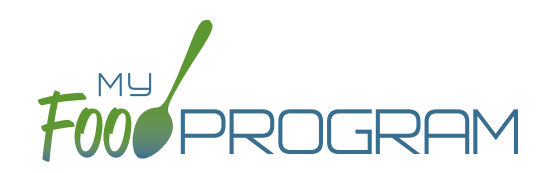

To run the report, make your selection and click the green "Run Report" button. A hyperlink will appear called "Download Report". Click the hyperlink to download or view the report.

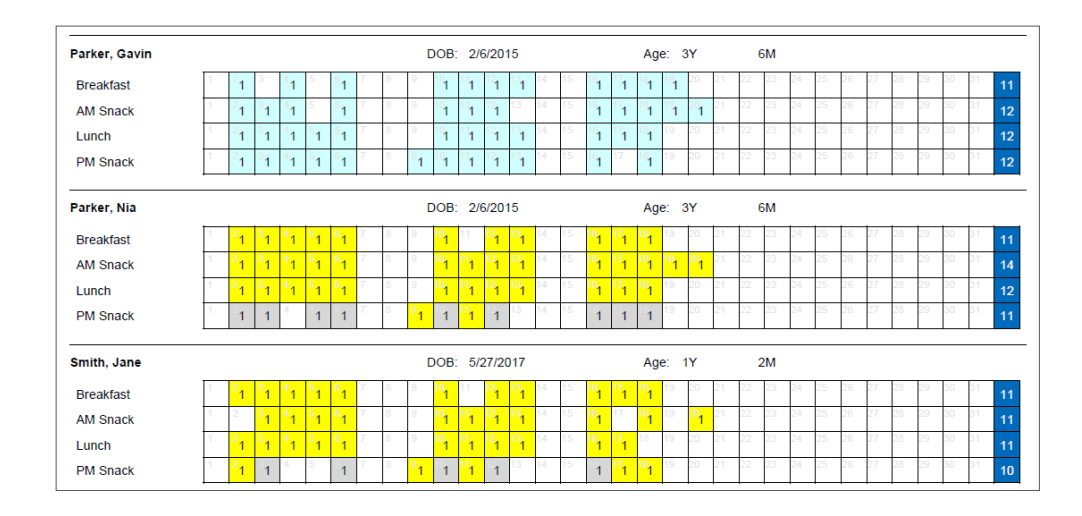

## **Features of the Meal Count by Name:**

- 1. There is an individual grid for each participant.
- 2. Each square is color-coded:
	- a. Yellow squares indicate meals that were PAYABLE (i.e. included in the claim).
	- b. Gray squares indicate meals that were NON-PAYABLE (or DISALLOWED).
	- c. Blue squares indicate meals that were for non-CACFP participants.
	- a. White squares (no background) indicate that the meals were NOT VALIDATED. The most common reason for this is that they were disallowed by sponsor.
- 3. Meal count grand totals are at the bottom grid.